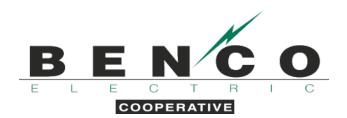

## ENROLL IN GENERATOR CONTROL TEXT MESSAGE NOTIFICATIONS

- 1. Visit our website, www.benco.org.
- 2. Click on "My Account" on the homepage.

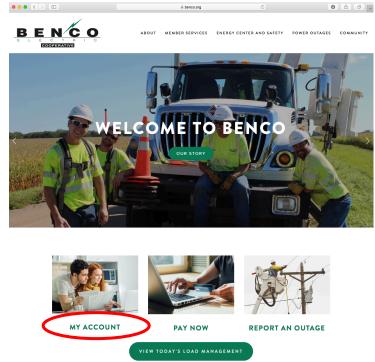

3. Enter your email address and password to access SmartHub.

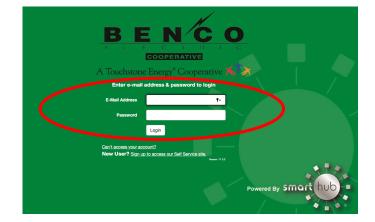

4. If you do not already have a SmartHub account, you will be required to create one by clicking on the "Sign up to access our self-service site" link.

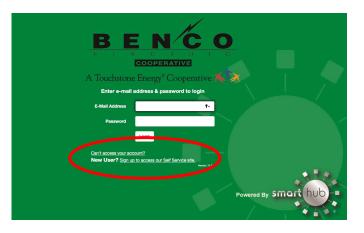

5. After you've accessed SmartHub, under "Notifications" in the dropdown menu at the top of the screen, choose "Manage Notifications". Click "On Demand".

| BENCO                                                                                                    | $\frown$                                    |                                                                                                    |                                            | Log Or                 | ut   Home   Help Pay Now »           | Report An Issue/Inquiry                  |  |
|----------------------------------------------------------------------------------------------------|---------------------------------------------|----------------------------------------------------------------------------------------------------|--------------------------------------------|------------------------|--------------------------------------|------------------------------------------|--|
| Home Billing & Payments -                                                                                                    | My Profile - My Usage - Notifications - Cur | tact Us 👻                                                                                                    |                                            |                        | Have                                 | a Question? Get Help. »                  |  |
| Quick Links                                                                                                    | View and Manage M Us Manage Contacts        |                                                                                                    | Communication                              | Communication / Alerts |                                      |                                          |  |
| I want to<br>• Pay My Bill<br>• Manage My Registered Accounts<br>• View Billing History<br>• View Usage<br>• Report An Issue/Inquiry<br>• Get Help | Create and track a m                        | management tools!<br>tand usage trends to find ways to cut back.<br>onthly budget to avoid unexpected high utility b<br>n time to compare differences in usage. |                                            |                        | nartHub free mobile apps are availab | le for download.                         |  |
| Members Only                                                                                                    | Account Overview                            |                                                                                                    |                                            |                        |                                      | Pay all outstanding balances »           |  |
| Available on the<br>App Store<br>Google play                                                                                                    | JOHN DOE                                    | Last Auto Pay Date:<br>10/15/2019                                                                                                    | Amount:<br>Paid                            |                        | Total Due:<br><b>\$0.00</b>          | Make Payment »                           |  |
|                                                                                                    |                                             | 75                                                                                                    |                                            |                        |                                      | - See Less                               |  |
|                                                                                                    |                                             | BENCO                                                                                                    | Auto Pay Date<br>10/15/2019<br>/iew Bill » | Amount<br>\$0.00       | Pay Account                          | t»                                       |  |
| Billing & Payments My Profile                                                                                                    | a My Usage Notifications Contact Us         |                                                                                                    |                                            |                        |                                      | Call Us: 507-387-7963<br>Version: 11.0.3 |  |

## Click "On Demand".

|                                                          |                                                                                                    | Log Out   Home   Help Pay Now » Report An Issue/Inquiry |
|----------------------------------------------------------|----------------------------------------------------------------------------------------------------|---------------------------------------------------------|
| Home Billing & Payments -                                | My Profile - My Usage - Notifications - Contact Us -                                                       | Have a Question? Get Help. »                            |
| SmartHub Feed<br>Manage Contacts<br>Manage Notifications | Manage Notifications<br>Use this page to sign up for notifications about activity on your billing account. |                                                         |
|                                                          | Miscellaneous                                                                                              |                                                         |
|                                                          | • On Demand                                                                                                |                                                         |
| Billing & Payments My Profil                             | e My Usage Notifications Contact Us                                                                        | Call Us: 507-387-7963                                   |

6. Ensure the proper account is selected under the "Select Account" dropdown box.

| BENCO                                                    |                                                                                 |                                                         | Log (        | Dut   Home   Help Pay Nov | w » Report An Issue/Inquiry            |
|----------------------------------------------------------|---------------------------------------------------------------------------------|---------------------------------------------------------|--------------|---------------------------|----------------------------------------|
| Home Billing & Payments - My Pr                          | ofile - My Usage - Notification:                                                | - Contact Us -                                          |              | н                         | lave a Question? Get Help. »           |
| SmartHub Feed<br>Manage Contacts<br>Manage Notifications | Manage Notifications<br>Use this page to sign up for notifications<br>• Billing | about activity on your billing account.                 |              |                           |                                        |
| C                                                        | Miscellaneous  Select Account  123456789 - 123 YOUR STR                         |                                                         |              |                           | -                                      |
|                                                          | Alert Type Dual Fuel Control Events                                             | Description<br>Control of the DF members                | Text Message | E-Mail<br>None            | •                                      |
|                                                          | Generator Control Event                                                         | Notification to when we will be running the generators. | None •       | None                      | Reset Save Settings                    |
| Billing & Payments My Profile My                         | Usage Notifications Contact L                                                   | /s                                                      |              |                           | Call Us: 507-387-7963<br>Veniar 11.162 |

7. Under the "Text Message" column in the "Generator Control Events" row, select the phone number listed from the dropdown box.

| BENCO<br>ELECTRIC                                        |                                                                                                    |                                          |                            | Log Out   H                    | ome   Help Pay | Now » Report An Issue/Inquiry |
|----------------------------------------------------------|----------------------------------------------------------------------------------------------------|------------------------------------------|----------------------------|--------------------------------|----------------|-------------------------------|
| Home Billing & Payments -                                | My Profile - My Usage                                                                                                    | <ul> <li>Notifications -</li> </ul>      | Contact Us 👻               |                                |                | Have a Question? Get Help. »  |
| SmartHub Feed<br>Manage Contacts<br>Manage Notifications | Manage Notificatio<br>Use this page to sign up for notif<br>• Billing<br>• Miscellaneous<br>Select Account<br>123456788 - 123 YOUR S | cations about activity on your           | billing account.           |                                |                |                               |
|                                                          | Alert Type Dual Fuel Control Events                                                                                                  | Description<br>Control of the DF members |                            | Text Message<br>None           | E-Mai          | •                             |
|                                                          | Generator Control Event                                                                                                    | Notification to when we will             | be running the generators. | (507) 123-456<br>(507) 123-456 |                | Reset Save Settings           |
| Billing & Payments My Profile                            | ə My Usage Notificati                                                                                                    | ons Contact Us                           |                            |                                |                | Call Us: 507-387-7963         |

8. If the correct phone number is displayed, proceed to step 9. If the correct phone number does not appear, you will need to add it by clicking on the "Manage Contacts" link in the left-hand panel.

|   | BENCO                                 |                                                                                                    |                                |                                 | Log Out   H                      | ome   Help | Pay Now » | Report An Issue/Inquiry |
|---|---------------------------------------|----------------------------------------------------------------------------------------------------|--------------------------------|---------------------------------|----------------------------------|------------|-----------|-------------------------|
|   | Home Billing & Paymen                 | ts ▼ My Profile ▼ My Usage                                                                                                   | • Notifications •              | Contact Us 👻                    |                                  |            | Have a C  | Question? Get Help. »   |
| < | Manage Contacts<br>Manage Nonreations | Manage Notificatio<br>Use this page to sign up for not<br>Billing<br>Miscellaneous<br>Select Account<br>123456789 - 123 YOUR | flications about activity on y | our billing account.            |                                  |            |           |                         |
|   |                                       | Alert Type                                                                                                    | Description                    |                                 | Text Message                     | E          | Mail      |                         |
|   |                                       | Dual Fuel Control Events                                                                                                    | Control of the DF memb         | pers                            | None                             | • N        | one       | •                       |
|   |                                       | Generator Control Event                                                                                                    | Notification to when we        | will be running the generators. | (507) 123-4567<br>(507) 123-4567 |            | Reset     | ▼<br>Save Settings      |
|   | Billing & Payments My F               | Profile My Usage Notificat                                                                                                   | ions Contact Us                |                                 |                                  |            | Ca        | all Us: 507-387-7963    |

9. After the correct phone number has been selected, click the green "Save Settings" button.

|                                                          |                                                                        |                           |                                 | Log Out   Home | Help Pay Now | » Report An Issue/Inquiry  |
|----------------------------------------------------------|------------------------------------------------------------------------|---------------------------|---------------------------------|----------------|--------------|----------------------------|
| Home Billing & Payments 🗸                                | My Profile 👻 My Usage 🚽                                                | Notifications -           | Contact Us 👻                    |                | Hav          | ve a Question? Get Help. » |
| SmartHub Feed<br>Manage Contacts<br>Manage Notifications | Manage Notification<br>Use this page to sign up for notific<br>Billing |                           | our billing account.            |                |              |                            |
|                                                          | ▶ Miscellaneous                                                        |                           |                                 |                |              |                            |
|                                                          | Select Account<br>123456789 - 123 YOUR ST<br>Alert Type                | REET -                    | Text Message                    | E-Mail         |              |                            |
|                                                          |                                                                        | Control of the DF member  | ers                             | -              | - None       | •                          |
|                                                          | Generator Control Event                                                | Notification to when we w | will be running the generators. | (557) 125-4567 | None         | lesc Save Settings         |
| Billing & Payments My Profile                            | e My Usage Notificatio                                                 | ns Contact Us             |                                 |                |              | Call Us: 507-567-7963      |

## ENROLL IN GENERATOR CONTROL EMAIL NOTIFICATIONS

- 1. Visit our website, www.benco.org.
- 2. Click on "My Account" on the homepage.

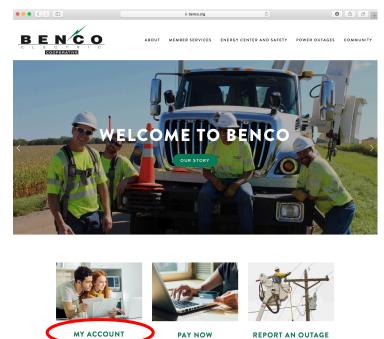

3. Enter your email address and password to access SmartHub.

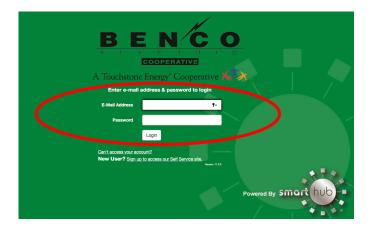

4. If you do not already have a SmartHub account, you will be required to create one by clicking on the "Sign up to access our self-service site" link.

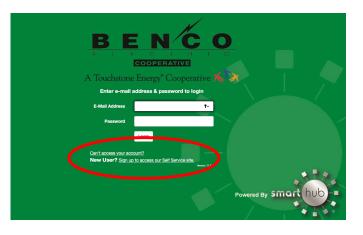

5. After you've accessed SmartHub, under "Notifications" in the dropdown menu at the top of the screen, choose "Manage Notifications". Click "On Demand".

| BENCO<br>ECODEMANTE                                                                                                    | $\frown$                                                    |                                                                                                    |               | Log                                                                                                    | g Out   Home   Help Pay Not | w » Report An Issue/Inquiry                      |  |  |
|----------------------------------------------------------------------------------------------------|-------------------------------------------------------------|----------------------------------------------------------------------------------------------------|---------------|----------------------------------------------------------------------------------------------------|-----------------------------|--------------------------------------------------|--|--|
| Home Billing & Payments -                                                                                                    | My Profile - My Usage - Notifications - Co                  | tact Us -                                                                                                    |               |                                                                                                    | н                           | ave a Question? Get Help. »                      |  |  |
| Quick Links<br>I want to<br>Pay My Bill<br>Manage My Registered Accounts<br>View Billing History<br>View Usage<br>Report An IssuelInquiry<br>Get Help | Concern frack a n<br>Set a point or range<br>And much more. | termanagement tools!<br>stand usage trends to find ways to cut bac<br>nonthly budget to avoid unexpected high<br>in time to compare differences in usage. | We<br>That    | Communication / Alerts Welcome to SmartHub Thank you for checking us out on the web! SmartHub free mobile apps are available for download. |                             |                                                  |  |  |
| Members Only                                                                                                    | Check out all the great My Usage                            | features! Start Now »                                                                                                    |               |                                                                                                    |                             |                                                  |  |  |
| Available on the App Store                                                                                                    | Account Overview                                            | Last Auto Pay<br>10/15/20                                                                                                    |               | Amount:<br>Paid                                                                                                    | Total Due:<br>\$0.00        | Pay all outstanding balances »<br>Make Payment » |  |  |
|                                                                                                    |                                                             |                                                                                                    |               |                                                                                                    |                             | - See Less                                       |  |  |
|                                                                                                    |                                                             | Account BENCO                                                                                                    | Auto Pay Date | Amount                                                                                                    |                             |                                                  |  |  |
|                                                                                                    |                                                             | 123456789 - Auto Pay                                                                                                    | View Bill »   | \$0.00                                                                                                    | Pay Act                     | count »                                          |  |  |
| Billing & Payments My Profile                                                                                                    | My Usage Notifications Contact Us                           |                                                                                                    |               |                                                                                                    |                             | Call Us: 507-387-7963<br>Version: 11.0.3         |  |  |

## Click "On Demand".

| ELE                                   |                      |                    |              |                 |                              |  |  | og Out   Ho | me   Help | Pay Now » | Report An Issue  | /Inquiry                  |
|---------------------------------------|----------------------|--------------------|--------------|-----------------|------------------------------|--|--|-------------|-----------|-----------|------------------|---------------------------|
| Home                                  | Billing & Payments + | My Profile +       | My Usage 🝷   | Notifications - | Contact Us -                 |  |  |             |           | Have      | Question? Get He | elp. »                    |
| SmartHub F<br>Manage Cor<br>Manage No | ntacts               |                    |              |                 | ity on your billing account. |  |  |             |           |           |                  |                           |
|                                       | 1                    | → Misce<br>→ On De | emand        |                 |                              |  |  |             |           |           |                  |                           |
| Billing & F                           | Payments My Profile  | e My Usage         | Notification | Contact Us      |                              |  |  |             |           | (         | Call Us: 507-387 | 7-7963<br>Version: 11.0.3 |

6. Ensure the proper account is selected under the "Select Account" dropdown box.

| BEN CO                                                   |                                                                                   |                                                         | Log          | Out   Home   Help Pa | w Now » Report An Issue/Inquiry |
|----------------------------------------------------------|-----------------------------------------------------------------------------------|---------------------------------------------------------|--------------|----------------------|---------------------------------|
| Home Billing & Payments - My Profil                      | e - My Usage - Notifications                                                      | - Contact Us -                                          |              |                      | Have a Question? Get Help. »    |
| SmartHub Feed<br>Manage Contacts<br>Manage Notifications | Manage Notifications<br>Use this page to sign up for notifications a<br>• Billing | ibout activity on your billing account.                 |              |                      |                                 |
| C                                                        | Miscellaneous     Jenet Account     123456789 - 123 YOUR STRE                     | EF                                                      |              |                      |                                 |
|                                                          | Alert Type                                                                        | Description                                             | Text Message | E-Mail               |                                 |
|                                                          | Dual Fuel Control Events                                                          | Control of the DF members                               | None •       | None                 | *                               |
|                                                          | Generator Control Event                                                           | Notification to when we will be running the generators. | None -       | None                 | •                               |
|                                                          |                                                                                   |                                                         |              |                      | Reset Save Settings             |
| Billing & Payments My Profile My Us                      | age Notifications Contact U                                                       | 5                                                       |              |                      | Call Us: 507-387-7963           |
|                                                          |                                                                                   |                                                         |              |                      | Version: 11.1.6.2               |

7. Under the "E-Mail" column select the email address listed from the dropdown box.

| BENCO<br>ELECTRIC                                        |                                                                                                    |                              |                                 | Log Out   Home | Help Pay Now »                    | Report An Issue/Inquiry |
|----------------------------------------------------------|----------------------------------------------------------------------------------------------------|------------------------------|---------------------------------|----------------|-----------------------------------|-------------------------|
| Home Billing & Payments -                                | My Profile - My Usage                                                                                                    | - Notifications -            | Contact Us 🗸                    |                | Have a                            | Question? Get Help. »   |
| SmartHub Feed<br>Manage Contacts<br>Manage Notifications | Manage Notificatio<br>Use this page to sign up for notif<br>Billing<br>Miscellaneous<br>Select Account<br>123456789 - 123 YOUR ST | ications about activity on y | vour billing account.           |                |                                   |                         |
|                                                          | Alert Type                                                                                                    | Description                  |                                 | Text Message   | E-Mail                            |                         |
|                                                          | Dual Fuel Control Events                                                                                                    | Control of the DF mem        | pers                            | None           | None                              | •                       |
|                                                          | Generator Control Event                                                                                                    | Notification to when we      | will be running the generators. | None           | johndoe@gmail.<br>johndoe@gmail.c |                         |
| Billing & Payments My Profile                            | ə My Usage Notificati                                                                                                    | ons Contact Us               |                                 |                | C                                 | all Us: 507-387-7963    |

8. If the correct email address is displayed, proceed to step 9. If the correct email address does not appear, you will need to add it by clicking on the "Manage Contacts" link in the left-hand panel.

|                                                        |                                                                                                    |                                                         | Log Out   Home   He | Ip Pay Now » Report An Issue/Inquiry                   |
|--------------------------------------------------------|----------------------------------------------------------------------------------------------------|---------------------------------------------------------|---------------------|--------------------------------------------------------|
| Home Billing & Payments -                              | My Profile - My Usage                                                                                                    | Notifications      Contact Us                           |                     | Have a Question? Get Help. »                           |
| SmartHub Fend<br>Manage Contacts<br>Manage wouncations | Manage Notificatio<br>Use this page to sign up for notif<br>Billing     Miscellaneous Select Account     123456789 - 123 YOUR ST | cations about activity on your billing account.         |                     |                                                        |
|                                                        | Alert Type                                                                                                    | Description                                             | Text Message        | E-Mail                                                 |
|                                                        | Dual Fuel Control Events                                                                                                    | Control of the DF members                               | None •              | None •                                                 |
|                                                        | Generator Control Event                                                                                                    | Notification to when we will be running the generators. | None -              | johndoe@gmail.com  johndoe@gmail.com johndoe@gmail.com |
| Billing & Payments My Profile                          | e My Usage Notificati                                                                                                    | ons Contact Us                                          |                     | Call Us: 507-387-796                                   |

9. After the correct phone number and/or email has been selected, click the green "Save Settings" button.

| BENCO<br>ELECTRIC                                        |                                                                      |                                     |                                 | Log Out   Home   H | alp Pay Now » Report An Issue/Inquiry |  |  |  |
|----------------------------------------------------------|----------------------------------------------------------------------|-------------------------------------|---------------------------------|--------------------|---------------------------------------|--|--|--|
| Home Billing & Payments 🗸                                | My Profile - My Usage                                                | <ul> <li>Notifications -</li> </ul> | Contact Us 👻                    |                    | Have a Question? Get Help. »          |  |  |  |
| SmartHub Feed<br>Manage Contacts<br>Manage Notifications | Manage Notificatio<br>Use this page to sign up for notifi<br>Billing |                                     | our billing account.            |                    |                                       |  |  |  |
|                                                          | ➤ Miscellaneous                                                      |                                     |                                 |                    |                                       |  |  |  |
|                                                          | Select Account 123456789 - 123 YOUR STREET                           |                                     |                                 |                    |                                       |  |  |  |
|                                                          | Alert Type                                                           | Description                         |                                 | Text Message       | E-Mail                                |  |  |  |
|                                                          | Dual Fuel Control Events<br>Generator Control Event                  | Control of the DF memb              |                                 | None •             | None •                                |  |  |  |
|                                                          | Generator Control Event                                              | Nouncation to when we h             | will be running the generators. |                    | johndoe@gmail.com                     |  |  |  |
| Billing & Payments My Profile                            | e My Usage Notificatio                                               | ons Contact Us                      |                                 |                    | Call Us: 507-387-7963                 |  |  |  |

*Please note the member is responsible for managing their own contact information within SmartHub. BENCO will no longer send generator control notifications via phone.*